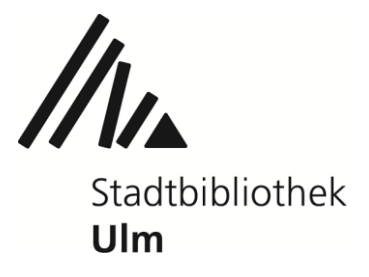

## Fernleihen bestellen - Schritt für Schritt

Über das Fernleihportal des Bibliotheksservice-Zentrums Baden-Württemberg können Sie deutschlandweit nach Literatur recherchieren und Fernleihbestellungen aufgeben.

## Bibliotheksbestände vor Ort prüfen

Bitte prüfen Sie zunächst, ob das von Ihnen benötigte Medium in der Stadtbibliothek Ulm oder in einer anderen Ulmer bzw. Neu-Ulmer Bibliothek vorhanden ist. Bestände, die lokal verfügbar sind, können nicht per Fernleihe bestellt werden.

[Katalog der Stadtbücherei Neu-Ulm](https://webopac.neu-ulm.de/webopac/index.asp?DB=W_biblio) Katalog des Kommunikations- [und Informationszentrums der Universität Ulm](https://rds-ulm.ibs-bw.de/opac/) [Katalog der Bibliothek der Hochschule Ulm](https://bsz.ibs-bw.de/aDISWeb/app?service=direct/0/Home/$DirectLink&sp=SOPAC32) [Katalog der Bibliothek der Hochschule Neu-Ulm](https://opac.hs-neu-ulm.de/TouchPoint/start.do?View=fnu&Language=de)

## Suche nach Medien

War Ihre Recherche in den Bibliothekskatalogen vor Ort erfolglos, können Sie eine Fernleihrecherche starten.

Rufen Sie die Homepage der Stadtbibliothek Ulm auf und öffnen Sie das Fernleihportal in der Rubrik Online - Fernleihe.

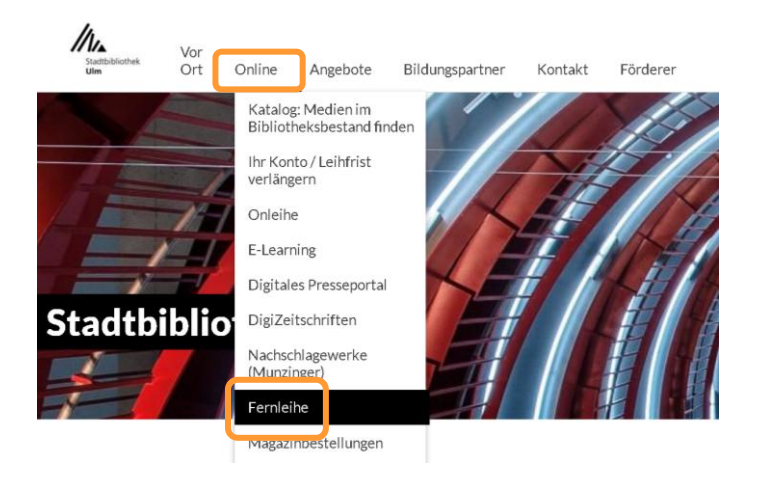

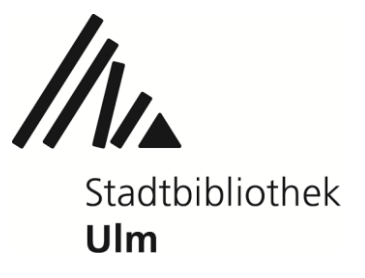

Geben Sie einen Titel, einen Verfassernamen oder einen thematischen Suchbegriff in die Suchleiste des Fernleihportals ein.

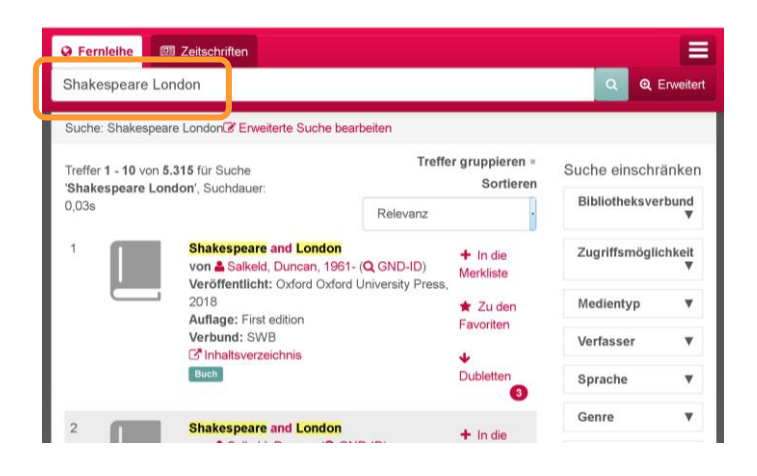

Es wird Ihnen eine Liste mit Suchergebnissen angezeigt, die Sie nach Belieben sortieren und filtern können.

1) gewünschte Medienart auswählen

- Reiter "Fernleihe": alle Treffer
- Reiter "Zeitschriften": nur Zeitschriften

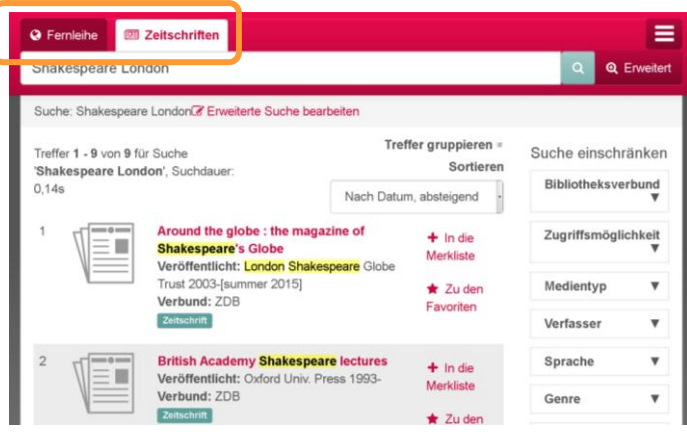

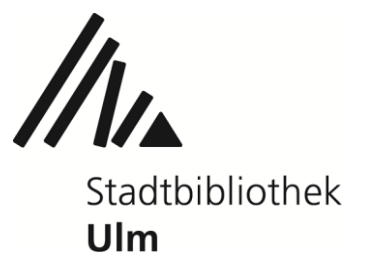

2) Trefferliste sortieren (alphabetisch, nach Erscheinungsdatum oder Relevanz)

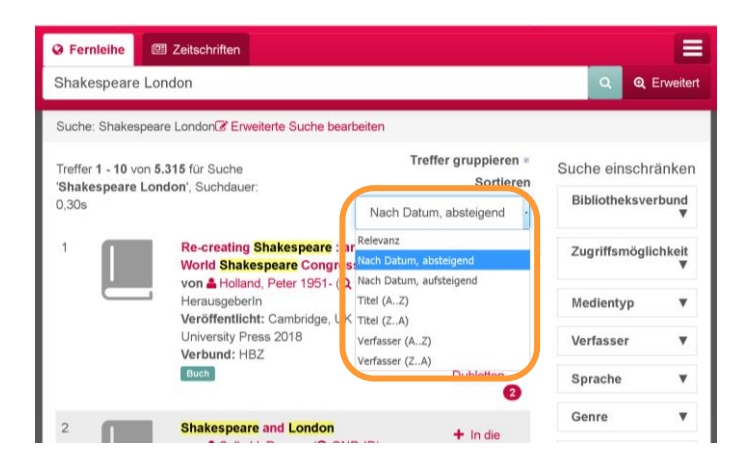

3) Trefferzahl gezielt einschränken

- räumlich (nur Treffer aus bestimmten Bibliotheksverbünden)
- zeitlich (nur bestimmte Erscheinungsjahre)
- thematisch (nur bestimmte Genres, Themen)
- inhaltlich (nur bestimmte Verfasser, Sprachen)
- formal (nur Fachbücher, Aufsätze, Dissertationen, etc.)
- medial (nur Print- bzw. Online-Ausgaben)

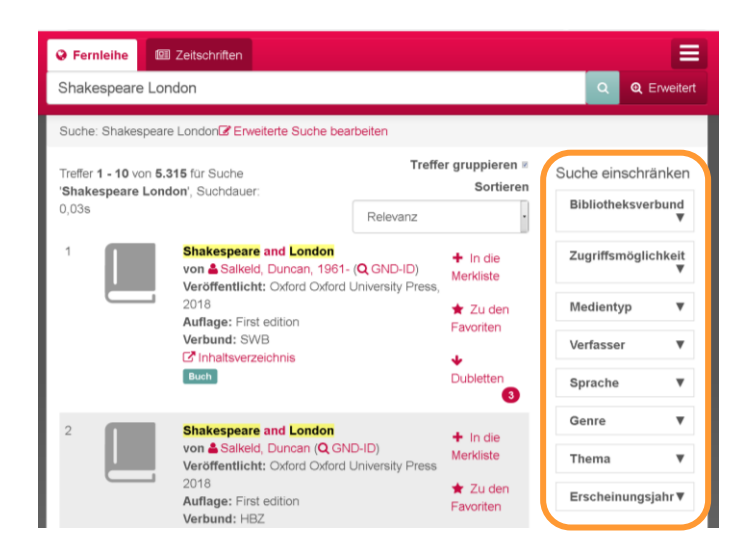

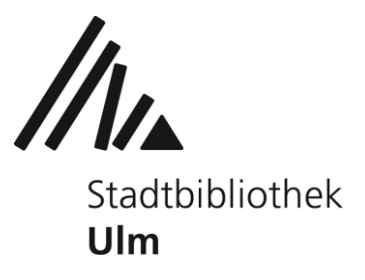

Durch das Anklicken eines Datensatzes lassen Sie sich detaillierte Informationen zu dem entsprechenden Titel anzeigen - unter anderem auch, in welchen Bibliotheken Deutschlands das Werk vorhanden ist.

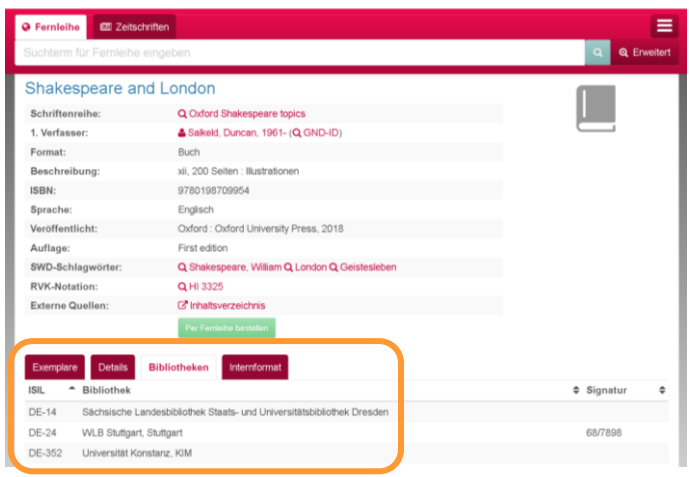

Sollte der gesuchte Titel weder in der Stadtbibliothek Ulm noch einer anderen Ulmer oder Neu-Ulmer Bibliothek vorhanden sein, können Sie eine Fernleihbestellung aufgeben.

Klicken Sie dafür auf den grünen Button: "Per Fernleihe bestellen".

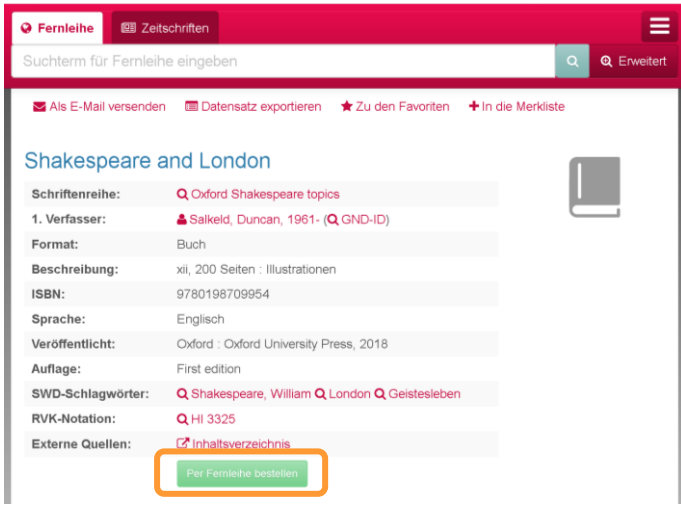

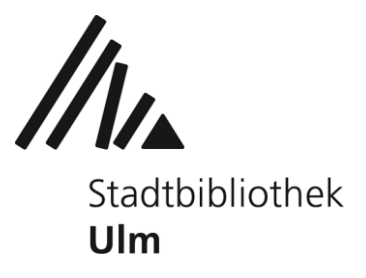

Die bibliografischen Detailangaben Ihrer Bestellung werden automatisch aus der Recherche in das Bestellformular übernommen. Bitte überprüfen Sie Verfasser, Titel, Erscheinungsjahr und ggf. die Auflage der Bestellung.

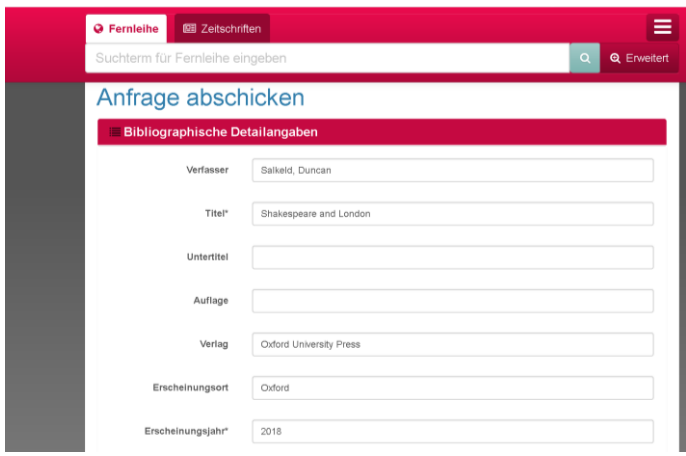

Wählen Sie die gewünschten Lieferbedingungen aus (Leihe oder Kopie).

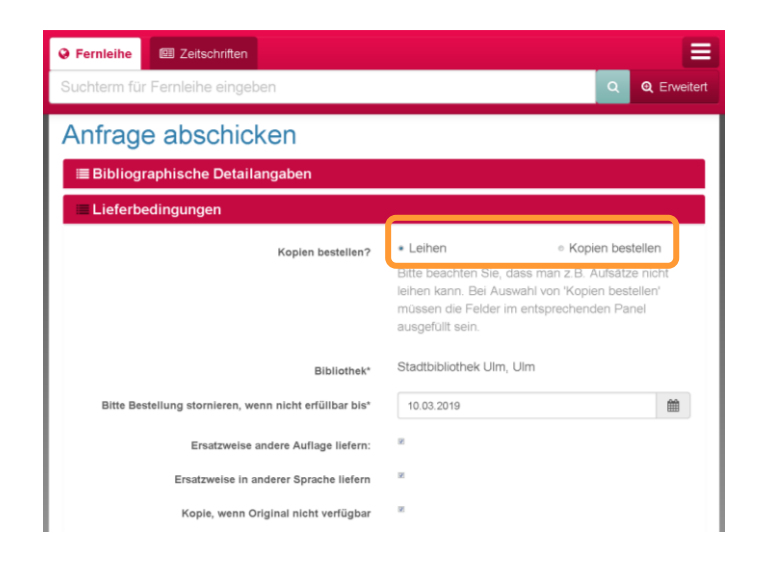

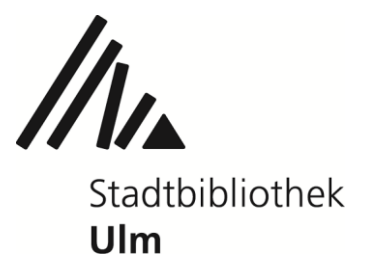

Wenn Sie Kopien bestellen möchten, ist die zusätzliche Angabe von Aufsatzautor, Aufsatztitel und den gewünschten Seitenzahlen erforderlich.

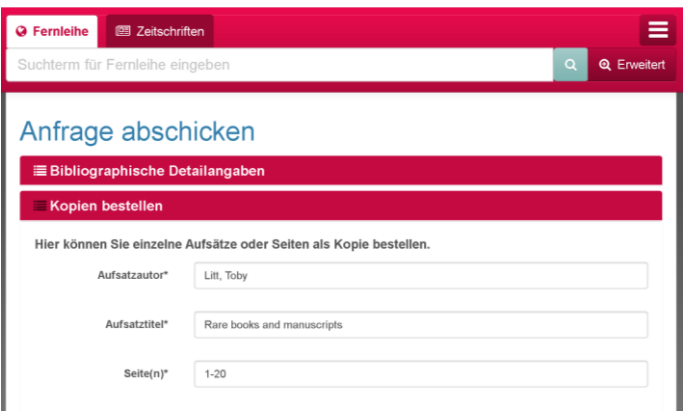

Geben Sie Ihre Ausweisnummer und Ihr Passwort ein.

- Ihre Benutzernummer finden Sie auf der Rückseite Ihres Bibliotheksausweises (unterhalb des Barcodes).
- Ihr Passwort entspricht im Regelfall Ihrem Geburtsdatum. Bitte geben Sie es in der Form tt.mm.jjjj ein. Beispiel: 13.07.1977
- Bitte beachten Sie: Nur wenn Ihr Bibliotheksausweis gültig ist, wird Ihre Fernleihbestellung angenommen.

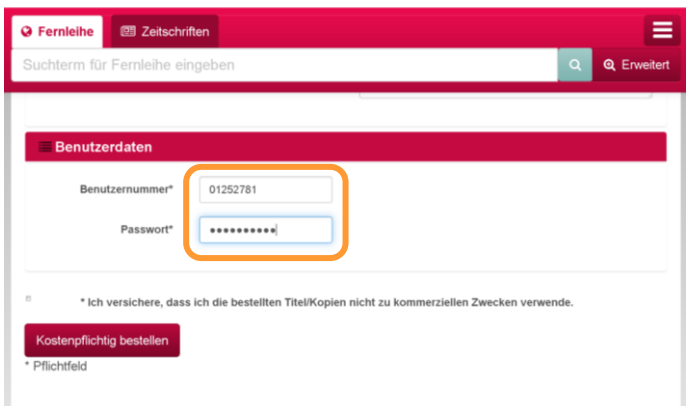

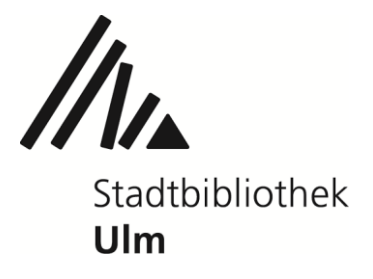

Stimmen Sie zu, Ihre Fernleihe nicht für kommerzielle Zwecke zu verwenden, und schicken die Anfrage ab ("Kostenpflichtig bestellen").

Jede Fernleihanfrage kostet 3,00 €. Diese Bearbeitungsgebühr erheben wir auch im Falle einer erfolglosen Bestellung.

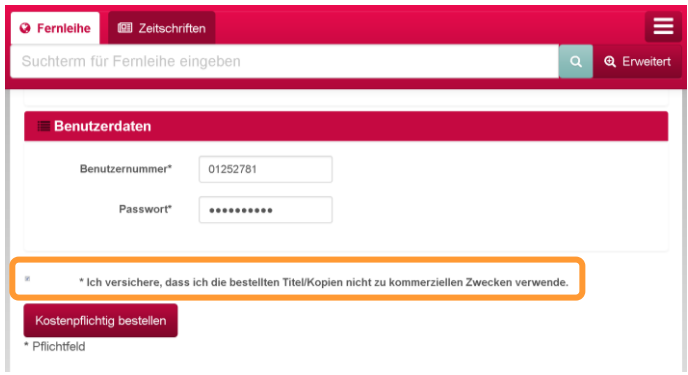

Titel, die Sie interessieren, können Sie in einer Merkliste ablegen.

Die Merkliste kann über das Fernleih-Menü geöffnet, gespeichert, gedruckt, per E-Mail verschickt oder in ein Literaturverwaltungsprogramm exportiert werden.

Am Ende jeder Recherche wird sie automatisch gelöscht.

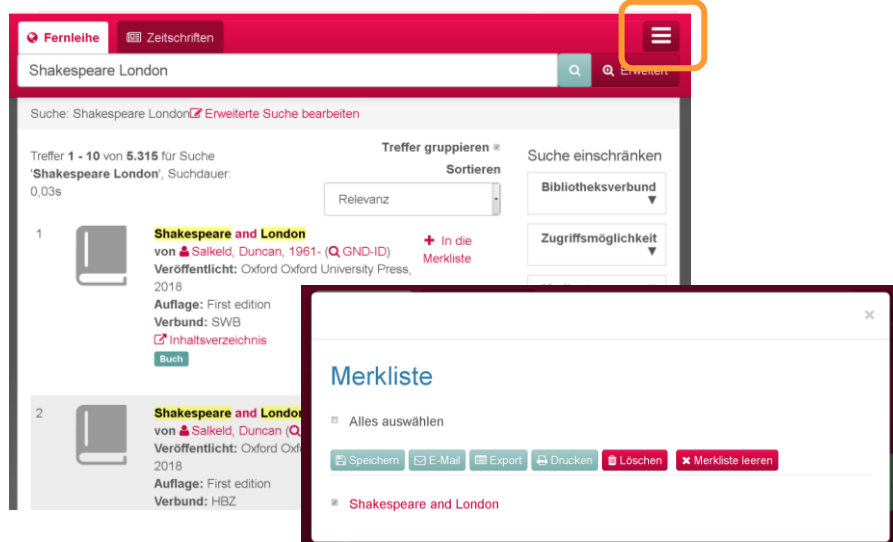